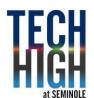

# **POSTER DESIGN Horribly Miscast Movie Poster**

MEETS FLORIDA STANDARDS: 01.0, 02.0, 03.0, 04.0, 08.0, 09.0, 10.0, 19.0, 21.0, 23.0

## TASK: Miscast a favorite movie poster.

Your assignment is to locate a favorite movie poster and completely recast and miscast the entire cast. Then, recreate the poster with the new cast. It can be based exactly on an old poster or you can recreate it entirely.

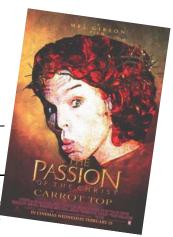

#### **WORK FLOW:**

- Locate a high quality picture of your favorite movie poster and new cast.
- Decide how you could make the title, text or images different. Identify the elements of the poster. The artwork. The titles. The design elements. The color; The typography style.
- Decide who you will replace within the movie poster. Find a photo to match the poster.
- Production work is complete, adheres to the explained format and is on time

### **OUTCOME:**

Students use their ingenuity and design skills to seemlessly retouch images, match fonts and type, match colors and themes.

## TIPS:

 Revisit the <u>Photoshop section</u> of our website and locate Masking techniques, extraction techniques, use of Levels, Curves, Shadows in Photoshop.

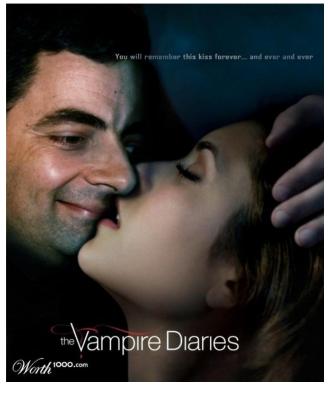

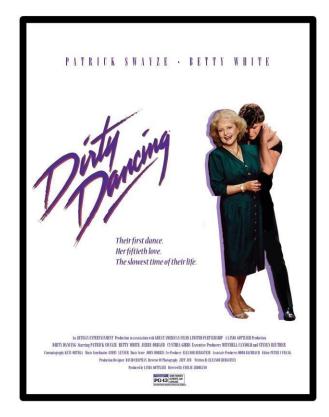

#### YOU WILL NEED TO # 1:

Find Some High Resolution Posters for Resources • Look for your films poster.

Save them in at least 300 dpi.

#### YOU WILL NEED TO # 2:

Decide on the THEME of your redo

 What can you do to make the poster cover fun? A play on words? Adding different images? Make a list of actors who would be wrong for the film

#### YOU WILL NEED TO # 3:

Recreate the poster

- Posters should retain as much of the look of the real film as possible.
- Identify and match your fonts as close as you can. It's sometimes easier to erase all the font and retype it.

#### YOU WILL NEED TO # 4:

**Check Your Content.** 

Stay away from use of illegal drugs or alcohol and overtly sexual content.

#### YOU WILL NEED TO # 5:

Put the Before and After posters on one page

- 11" tall x 8.5" wide Original on the left., redo on the right.
- Save as a 300 dpi jpeg or .pdf file and turn them in Focus or the class in box